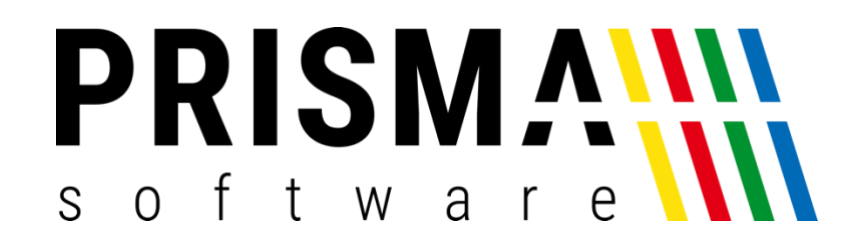

# DOKUMENTATION

### Stand: 21.06.2021

## eBON

ELEKTRONISCHER KASSENBON FÜR KASSE PROFI

Prisma Software Solutions GmbH WOLFGANG REICHEL IM DOTTENTAL 12 66663 MERZIG [INFO@PRISMASOFTWARE.DE](mailto:info@prismasoftware.de) [WWW.PRISMASOFTWARE.DE](http://www.prismasoftware.de/)

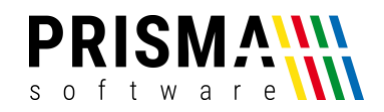

#### Inhaltsverzeichnis

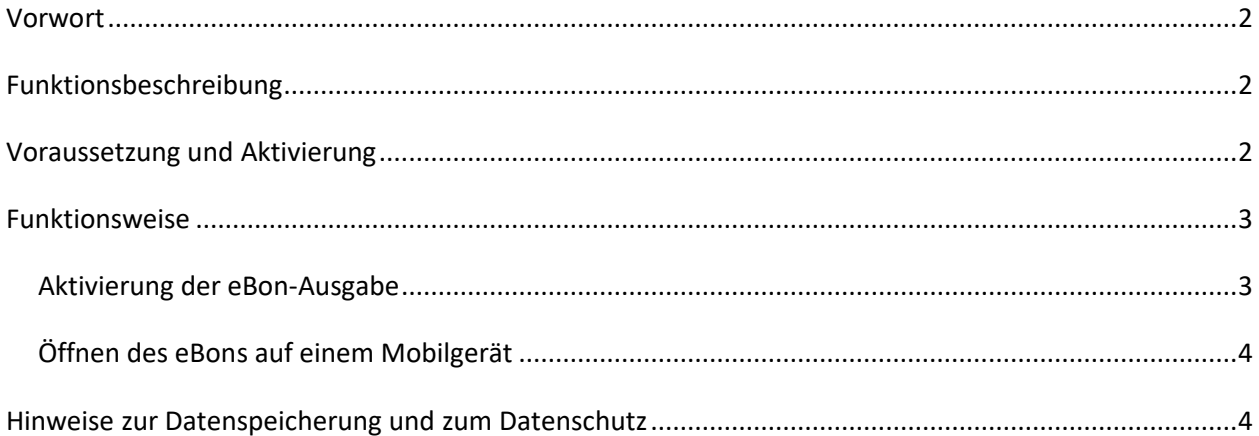

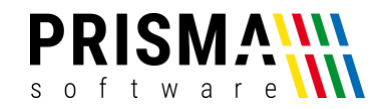

#### <span id="page-2-0"></span>Vorwort

Sehr geehrter Kunde,

vielen Dank, dass Sie sich für eines unserer Prisma Softwareprodukte entschieden haben.

Unser Anspruch ist es, Software zu entwickeln, die Ihre Arbeitsabläufe vereinfacht. Alle Prisma Softwareprodukte wurden nicht nur FÜR, sondern auch MIT Anwendern entwickelt. Die Software soll sich an Ihre Arbeitsweise anpassen und nicht umgekehrt. Erleben Sie es selbst und profitieren Sie von jahrelanger Erfahrung von Kunden für Kunden.

Sie dürfen bei uns eine individuelle, vertrauensvolle und kompetente Hilfe und Beratung erwarten. Bei Fragen und Anregungen nutzen Sie bitte unser [Kontaktformular.](https://www.prismasoftware.de/kontakt/)

#### <span id="page-2-1"></span>Funktionsbeschreibung

Seit dem 01. Januar 2020 gilt in Deutschland das "Gesetz zum Schutz vor Manipulationen an digitalen Grundaufzeichnungen". Teil des Gesetzes ist auch die so genannte Bonpflicht.

Das Zusatzmodul "elektronischer Kassenbon" (eBon) ist eine Erweiterung für die Kasse Profi 2020. Nach der Bezahlung und der Signatur durch die TSE wird der Bon als QR-Code auf Ihrem Kundendisplay angezeigt. Dieser kann dann einfach vom Kunden mit der Kamera-Funktion des Smartphones gescannt werden. Bei aktiver Internetverbindung wird der Kassenbon im Display angezeigt und kann natürlich auch gespeichert werden.

#### <span id="page-2-2"></span>Voraussetzung und Aktivierung

Nach Zahlungseingang wird das Zusatzmoduls umgehend freigeschaltet, es ist keine Installation zusätzlicher Software notwendig.

Voraussetzung für die Verwendung der eBon-Funktion ist eine stabile Internetverbindung des Kassen-PC<sub>s</sub>.

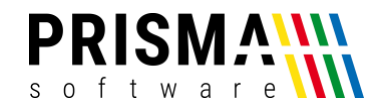

#### <span id="page-3-0"></span>Funktionsweise

#### <span id="page-3-1"></span>Aktivierung der eBon-Ausgabe

Im Zahlungsdialog finden Sie den neuen Button "E-Bon". Wollen Sie keinen Bon über Ihren Bondrucker ausgeben, wählen Sie den Button "E-Bon" an. Es erscheint in roter Schrift die Bezeichnung "E-Bon" über dem Button (siehe [Abbildung 1\)](#page-3-2).

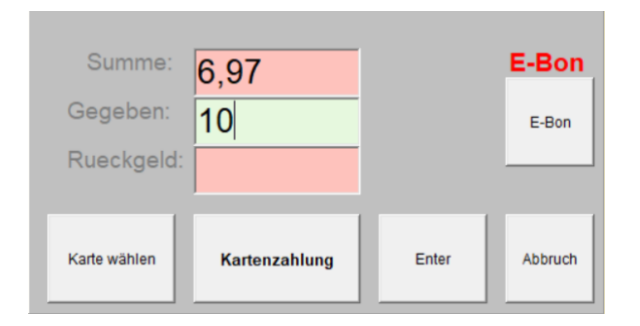

*Abbildung 1: Zahlungsdialog*

<span id="page-3-2"></span>Hinweis: Mit erneuter Anwahl des Buttons "E-Bon" wird die Funktion wieder deaktiviert und der Druck eines Bons erfolgt wie gewöhnlich über Ihren Bondrucker.

Nach Bestätigung der Zahlung über den Button "Enter" wird dann eine pdf-Datei erzeugt und im Internet zum Download bereitgestellt. Gleichzeitig wird aus dem Link zum erzeugten Dokument der QR-Code erzeugt und im Rückgabedialog angezeigt [\(Abbildung 2\)](#page-3-3). Dieser kann auf einem angeschlossenen Ausgabemedium (wie z.B. ein angeschlossenes Kundendisplay, vgl. [Abbildung 3\)](#page-4-2) angezeigt werden.

<span id="page-3-3"></span>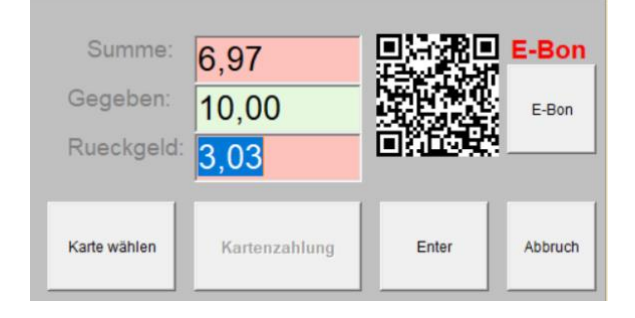

*Abbildung 2: Rückgabedialog*

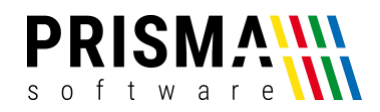

#### <span id="page-4-0"></span>Öffnen des eBons auf einem Mobilgerät

Der QR-Code kann einfach mit dem Mobilgerät gescannt werden. Auf dem Display wird umgehend die Rechnung angezeigt (sieh[e Abbildung 4\)](#page-4-3). Voraussetzung ist eine Internetverbindung des Mobilgerätes. Die Rechnung kann bei Bedarf auf dem Mobilgerät gespeichert werden.

**Hinweis**: Alle gängigen Mobilgeräte verwenden das Android-Betriebssystem (z.B. Samsung) oder das iOS-Betriebssystem (Apple iPhone). Die Vorgehensweise zum Scannen von QR-Codes hängt vom jeweiligen Endgerät ab. Einige neuere Geräte können QR Codes direkt mit der Kamera scannen, während ältere Modelle noch eine separate QR-Code-App benötigen. Diese erhalten Sie kostenlos im Google PlayStore / Apple App Store.

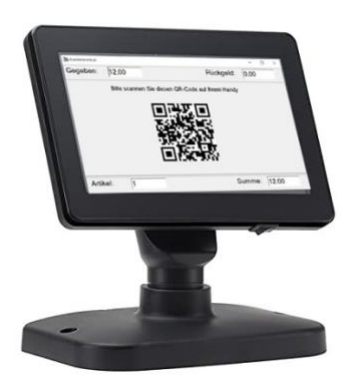

*Abbildung 3: QR-Code auf Kundendisplay*

<span id="page-4-3"></span>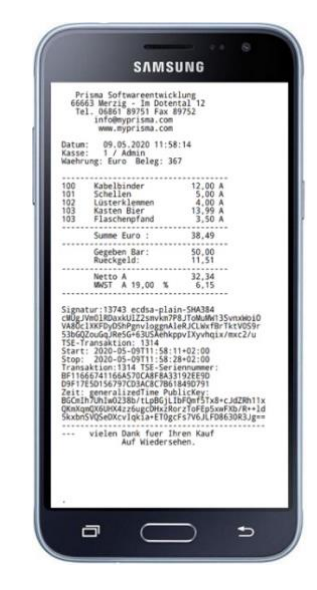

*Abbildung 4: Rechnung auf Mobilgerät*

#### <span id="page-4-2"></span><span id="page-4-1"></span>Hinweise zur Datenspeicherung und zum Datenschutz

Bei der Verwendung der eBon-Funktion wird aus den Rechnungsdaten ein pdf-Dokument erzeugt und auf den Prisma Datenserver übertragen (vgl. Kapitel "[Aktivierung der eBon-Ausgabe](#page-3-1)"). Bei aktivierter eBon-Funktion wird für jeden Rechnungsbon ein eigenes pdf-Dokument erzeugt und auf dem Prisma-Server abgelegt. Diese pdf-Dokumente mit einem individuellen QR-Code stehen dem Kunden 10 Tage nach Buchungszeitpunkt zur Verfügung. Anschließend werden die pdf-Dokumente automatisch von unserem Server gelöscht.

Weitere Informationen über die Speicherung von Nutzerdaten finden Sie in unserer [Datenschutzerklärung.](https://www.prismasoftware.de/datenschutz/)